# **Aplikasi Sistem Administrasi Percetakan Digital pada Toko Pelangi di Ambon**

Riandro Setiyo, Lily Puspa Dewi, Alexander Setiawan Program Studi Informatika,Fakultas Teknologi Industri,Universitas Kristen Petra Jl. Siwalankerto 121-131, Surabaya 60236 Telp (031) – 2983455, Fax. (031) - 8417658 setioza7@gmail.com, lily@petra.ac.id, alexander@petra.ac.id

# **ABSTRAK**

Toko Pelangi adalah toko yang menjual produk-produk fotografi dan sekaligus sebagai penyedia jasa pemotretan foto juga penyedia jasa percetakan foto dan spanduk. Toko pelangi berlokasi di tempat yang strategis, yaitu berada di pusat atau ditengah-tengah kota Ambon. Akan tetapi Sistem operasional bisnis Toko pelangi masih dilakukan secara manual, sehingga dapat terjadi beberapa permasalahan seperti kurangnya kontrol terhadap stok barang yang masuk dan keluar.

Melihat permasalahan dan kondisi toko pelangi di atas, maka toko pelangi membutuhkan aplikasi sistem Administrasi untuk membantu operasional bisnisnya. Selain itu aplikasi sistem Administrasi ini mempermudah toko dalam memasarkan produk yang ada dan mempermudah toko dalam mengelola pesanan yang masuk. Serta dapat mempermudah pihak toko untuk menkonfirmasikan pesanan kepada customer.

**Kata Kunci:** Aplikasi Sistem Aministrasi, *Average,*  percetakan, fotografi, laporan penjualan, laporan pembelian

# *ABSTRACT*

*Pelangi Shop is a shop that sells photography products, photo shooting service provider as well as a supplier of photo and banner printing services. Pelangi shop is located in a strategic place, which is at the center and middle of Ambon city. However, Pelangi Shop's business operational system is still done manually, so there can be several problems such as lack of control over the incoming and outgoing stock of the goods.* 

*Seeing the problems and conditions of the Pelangi Shop above, Pelangi Shop needs an administrative system application to assist the business operations. In addition, this administration system application makes it easier for stores to marketing the products and make it easier for stores to manage incoming orders. And also can facilitate the store to confirm orders for customers.* 

*The results obtained from this application include recording the master of goods, recording in and out transactions of goods and stock cards with the average calculation method, recording incoming orders and managing customer order status and checking proof of transfer payment from customers, as well as reports such as reports on purchased goods and sales of goods.*

*Keywords: Administrative System Applications, Average, printing, photography, sales reports, purchase reports*

# **1. PENDAHULUAN**

Toko Pelangi adalah perusahaan percetakan digital yang menyediakan layanan percetakan spanduk, foto, dan berbagai bahan percetakan lainnya. Sistem operasional bisnis Toko pelangi masih dilakukan secara manual, sehingga dapat terjadi beberapa permasalahan seperti kurangnya kontrol terhadap stok barang yang masuk dan keluar. Juga banyaknya bahan cetak yang akhirnya dibuang karena pemotongan dan pengelolaan bahan cetak yang kurang baik serta terabaikannya pesanan yang masuk karena pengelolaan karyawan yang kurang baik. sehingga sering muncul potensi kerugian pada Toko Pelangi.

Dengan melihat permasalahan dan kondisi toko pelangi di atas, maka toko pelangi membutuhkan aplikasi sistem Administrasi untuk membantu operasional bisnisnya. Selain itu aplikasi sistem Administrasi ini mempermudah toko dalam memasarkan produk yang ada dan mempermudah toko dalam mengelola pesanan yang masuk.

Sistem Informasi Administrasi jasa percetakan berbasis web ini dapat digunakan sebagai sumber informasi produk dan pemasaran perusahaan jasa percetakan dan dapat memperluas jangkauan pemasaran. Dan juga mempermudah toko dalam mengelola bahan cetak, stok, karyawan, dan proses pengolahan data, pencarian data dan pembuatan laporan data pemesanan percetakan beserta laporan-laporan lainnya .

Selain itu Aplikasi Sistem Informasi Administrasi jasa percetakan berbasis web ini juga dapat digunakan oleh toko untuk melihat setiap data seperti pemesanan barang dan penjualan barang dalam periode tertentu sehingga mempermudah toko dalam melakukan perencanaan penjualan kedepannya. Dan juga selain membantu toko memperluas jangkauan pemasaran , aplikasi ini juga membantu customer yang ingin melakukan proses percetakan agar tidak perlu menunggu proses percetakan di toko , melainkan customer dapat langsung melakukan pengambilan pesanan setelah mendapat konfirmasi melalui aplikasi bahwa proses cetak telah selesai .

# **2. LANDASAN TEORI**

# **2.1 Definisi Sistem Informasi**

Sistem Informasi adalah suatu sistem didalam suatu organisasi yang mempertemukan kebutuhan pengelolaan transaksi harian, dan kegiatan strategi dari suatu organisasi dan menyediakan pihak luar tertentu dengan laporan-laporan yang dibutuhkan didalam suatu organisasi atau toko [1,2].

# **2.2 PHP**

 PHP adalah bahasa pemograman universal untuk pembuatan dan pengembangan *website* yang bisa digunakan bersamaan dengan HTML PHP mampu mengumpulkan dan mengevaluasi hasil survei atau bentuk apa pun ke *server database* dan pada tahap selanjutnya akan menciptakan efek yang beruntun. Efek tersebut berupa tindakan dari skrip atau Bahasa program lain yang akan melakukan komunikasi dengan *database*, mengumpulkan dan mengelompokkan informasi,serta menampilkannya sesuai dengan permintaan *user* [3].

# **2.3 DataFlow Diagram**

Ada dua standar yang digunakan dalam menggambar DFD, yang pertama adalah standar Yourdon/Coad dan yang kedua adalah Standar Gane/Sarson

Dataflow diagram memiliki 4 simbol dasar : *External Entity, process, datastore, dataflow*[4].

# **2.4 Entity Relationship Diagram (ERD)**

ERD adalah diagram yang menggambarkan *Database* konseptual yang ditujukkan untuk dilihat oleh end user. ERD menggambarkan 4 komponen utama *Database* yaitu entitas, atribut, relasi, dan garis. [5]

# **2.5 CSS**

*Cascading Style Sheet* atau biasa disingkat CSS adalah sekumpulan kode pemograman didalam web yang digunakan untuk mengendalikan komponen-komponen di dalam web sehingga menjadi terstruktur dan teratur, CSS juga bisa diartikan sebagai kumpulan kode yang berfungsi untuk mendefinisikan desain dari bahasa *markup,* salah satunya adalah HTML. Fungsi CSS yaitu untuk mengubah desain text, gambar dan latar belakang dari banyak *kode tag* HTML. HTML dan CSS sama-sama saling melengkapi, HTML sebagai pembentuk struktur dan konten halam *web,* CSS sebagai tampilan dari halaman *web* tersebut [6].

# **3. ANALISA dan DESAIN SISTEM**

# **3.1 Analisis Sistem Lama**

Toko Pelangi pada saat ini masih menggunakan sistem manual, dimana masih sering dapat terjadi beberapa permasalahan seperti kurangnya kontrol terhadap stok barang yang masuk dan keluar, serta banyaknya bahan cetak yang terbuang dikarenakan banyak pemotongan dan pengelolaan bahan cetak yang kurang baik sehingga terabaikannya pesanan yang masuk. Selain itu kurangnya pengamatan terhadap karyawan yang menangani setiap orderan, dan munculnya potensi kerugian pada Toko Pelangi.

# **3.2 Analisis Sistem Baru**

Sistem Baru yang dikembangkan yaitu penggunaan aplikasi website untuk melakukan manajemen aktivitas toko. Dengan adanya sistem yang baru ini akan mempermudah toko dalam mengelola bahan cetak, stok, karyawan, dan proses pengolahan data, pencarian data dan pembuatan laporan data pemesanan percetakan beserta laporan-laporan lainnya, Toko dapat melihat setiap data seperti pemesanan barang dan penjualan barang dalam periode tertentu sehingga mempermudah toko dalam melakukan perencanaan penjualan kedepannya, serta membantu toko untuk memperluas jangkauan pemasaran. Aplikasi ini juga dapat membantu customer yang ingin melakukan proses percetakan agar tidak perlu menunggu proses percetakan di tempat percetakan , melainkan customer dapat langsung melakukan pengambilan pesanan setelah mendapat konfirmasi melalui aplikasi bahwa proses cetak telah selesai.Desain Database dapat dilihat pada Gambar 1.

# **3.3 Proses Bisnis**

#### *3.3.1 Bagian Percetakan*

- 1. customer memberikan desain gambar atau foto yang akan dicetak kepada pihak toko, bisa melalui media cd, dvd, flashdisk, email, website, dan media lainnya, atau jika belum ada desain dasar, customer dapat meminta bantuan pihak toko untuk dibuatkan desain cetak sesuai dengan keinginan customer tersebut
- 2. pihak toko akan melakukan pengecekan gambar atau foto yang diberikan customer dan melakukan konfirmasi apakah sudah sesuai dengan keinginan customer
- 3. setelah itu customer melakukan konfirmasi bahan cetak yang ingin digunakan dan ukuran cetak yang diinginkan
- 4. pihak toko akan melakukan konfirmasi untuk harga dan estimasi waktu yang dibutuhkan dalam melakukan proses percetakan
- 5. customer akan melakukan pembayaran sesuai dengan jumlah yang diberikan oleh pihak toko
- 6. jika semua proses sudah selesai pihak toko akan melakukan proses percetakan
- 7. customer dapat mengambil hasil cetakannya sesuai dengan waktu yang diberikan oleh pihak toko

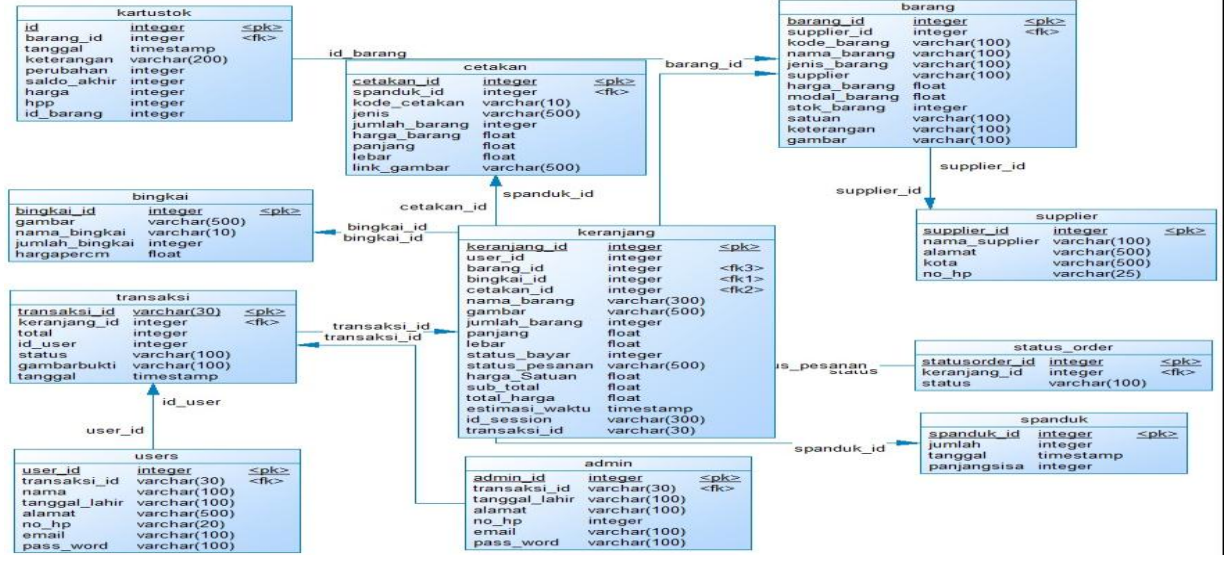

**Gambar 1. Desain Database**

# **3.4** *Flowchart*

#### *3.4.1 Desain Flowchart cetak spanduk*

Untuk melakukan proses cetak spanduk customer diharuskan untuk melakukan proses upload gambar terlebih dahulu, kemudian customer bisa menginputkan ukuran cetak spanduk yang ingin dicetak pada kolom yang telah disediakan, setelah customer telah melakukan konfirmasi atas pesanannya pihak toko akan menerima pesanan masuk dari customer tersebut dan melakukan konfirmasi orderan pada customer beserta jumlah nominal dana yang harus dibayarkan oleh customer, selanjutnya customer dapat melakukan pembayaran lewat transfer bank dan melakukan konfirmasi transfer pada pihak toko, pihak toko akan menerima konfirmasi dan melakukan pengecekan, apabila pembayaran telah berhasil maka pihak customer akan mendapat konfirmasi dari pihak toko dan pesanan cetak spanduk siap untuk dicetak.*Flowchart* cetak spanduk dapat dilihat pada Gambar 2.

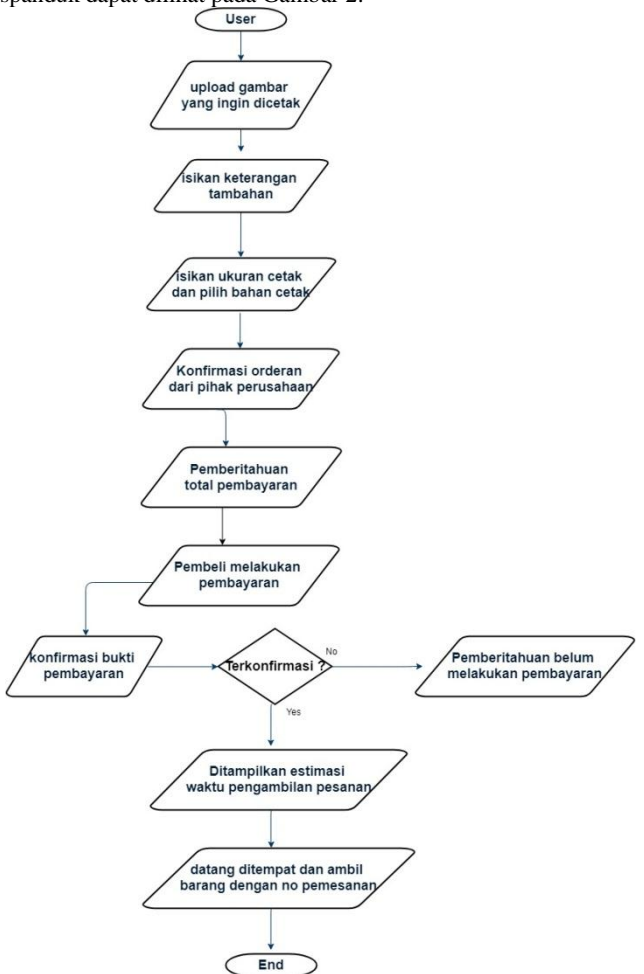

**Gambar 2.** *Flowchart* **Cetak Spanduk**

#### *3.4.2 Desain Flowchart Order bingkai*

Untuk melakukan proses order bingkai customer harus memilih terlebih dahulu desain bingkai yang ingin dipesan kemudian customer bisa menginputkan ukuran bingkai yang ingin dicetak pada kolom yang telah disediakan, setelah customer telah melakukan konfirmasi atas pesanannya pihak toko akan menerima pesanan masuk dari customer tersebut dan melakukan konfirmasi orderan pada customer beserta jumlah nominal dana yang harus dibayarkan oleh customer, selanjutnya customer dapat melakukan pembayaran lewat transfer bank dan melakukan konfirmasi transfer pada pihak toko, pihak toko akan menerima konfirmasi dan melakukan pengecekan, apabila pembayaran telah berhasil maka pihak customer akan mendapat konfirmasi dari pihak toko bahwa dana telah diterima dan pesanan bingkai akan segera diproses dan customer akan mendapatkan konfirmasi jam pengambilan bingkai yang dipesannya. *Flowchart* Order Bingkai dapat dilihat pada Gambar 3.

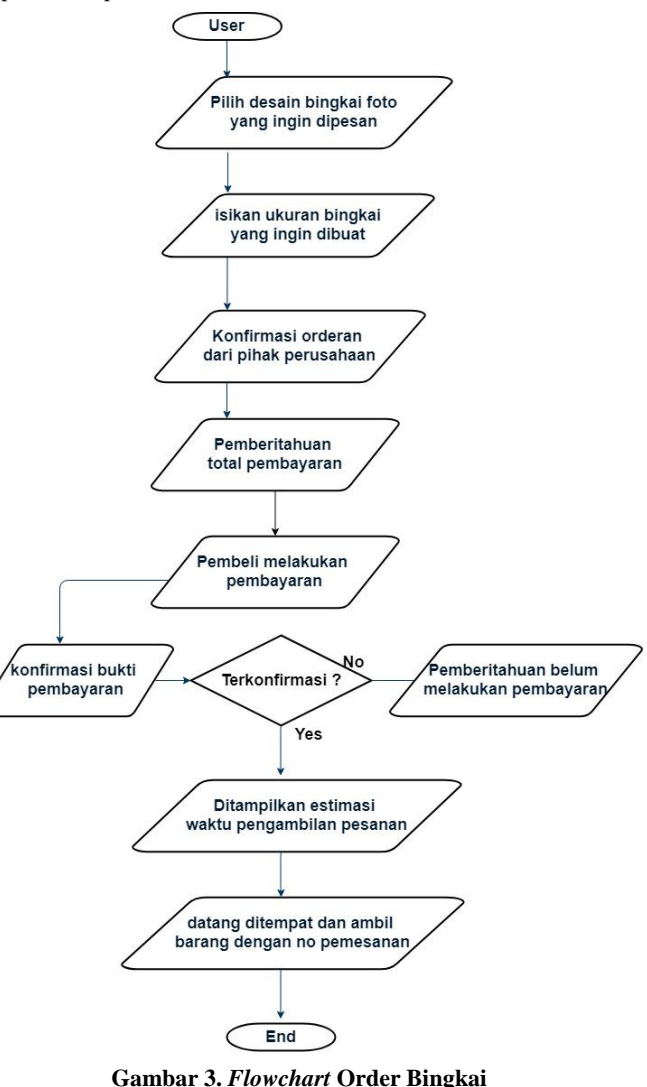

#### *3.4.3 Desain Flowchart Order barang*

Untuk melakukan proses order barang customer harus memilih terlebih dahulu barang mana saja yang ingin dipesan, setelah customer telah memilih semua barang yang ingin dipesan, customer bisa melakukan proses *check out*, customer bisa menginputkan keterangan tambahan pada kolom yang telah disediakan, setelah customer telah melakukan konfirmasi atas pesanannya pihak toko akan menerima pesanan masuk dari customer tersebut dan melakukan konfirmasi orderan pada customer beserta jumlah nominal dana yang harus dibayarkan oleh customer, selanjutnya customer dapat melakukan pembayaran lewat transfer bank dan melakukan konfirmasi transfer pada pihak toko, pihak toko akan menerima konfirmasi dan melakukan pengecekan, apabila pembayaran telah berhasil maka pihak customer akan mendapat konfirmasi dari pihak toko bahwa dana telah diterima dan pesanan akan disiapkan oleh pihak

toko dan dapat segera diambil. *Flowchart* Order Barang dapat dilihat pada Gambar 4.

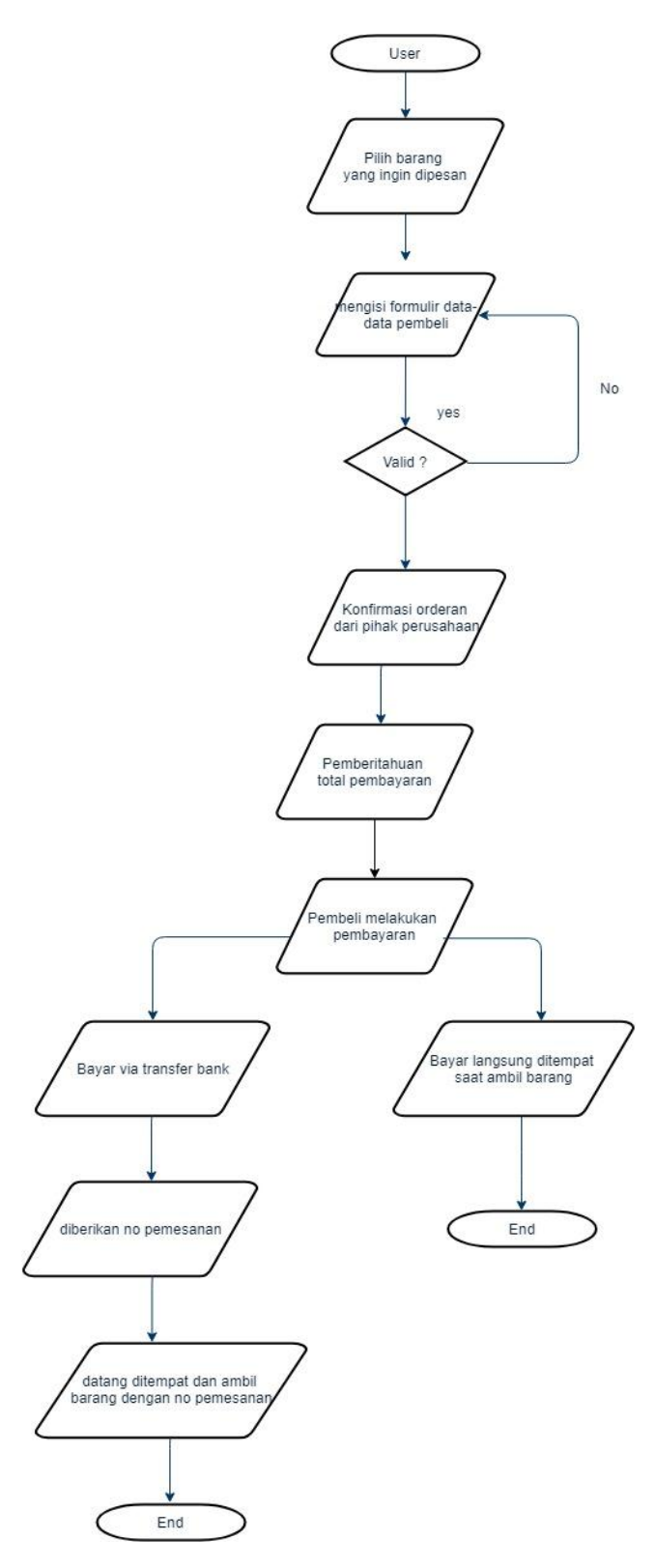

#### *3.4.4 Desain Flowchart Menu*

Akun Pemilik memiliki hak akses untuk melakukan pengaturan stok, mengelola data *supplier* ,mengelola data *customer*, mengelola bahan spanduk, melihat bahan spanduk yang tersisa, mencetak laporan-laporan,kelola pesanan masuk,pembelian barang dari *supplier* dan mengelola karyawan. Akun *Customer/User* memiliki hak akses untuk melakukan pembelian barang, cetak foto, order bingkai, dan cetak spanduk. Akun Karyawan memiliki hak akses untuk melakukan pengaturan stok, mengelola bahan cetak, kelola pesanan masuk, kelola penggunaan bahan spanduk dan bahan sisa. *Flowchart* Desain menu bisa dilihat pada Gambar 5

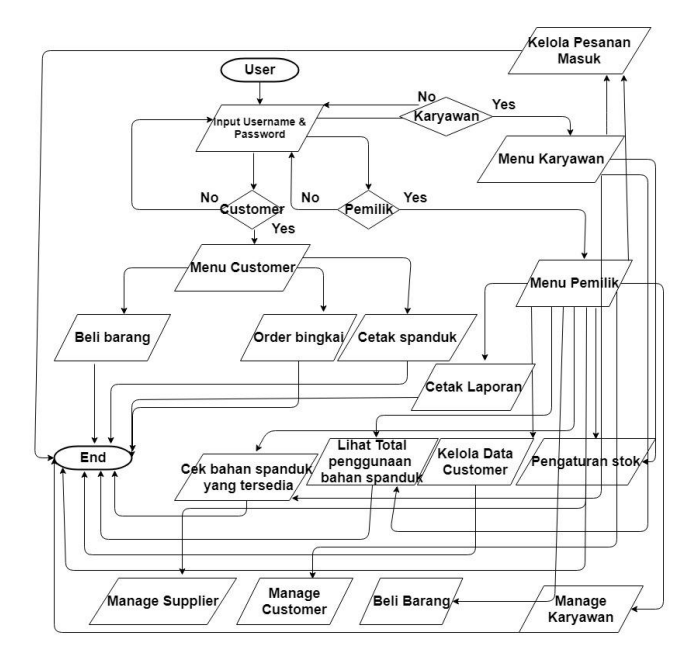

**Gambar 5.** *Flowchart* **Menu**

#### **3.5 Desain Context Diagram**

*Context Diagram* penjualan pada aplikasi sistem informasi percetakan toko pelangi bisa dilihat pada Gambar 6

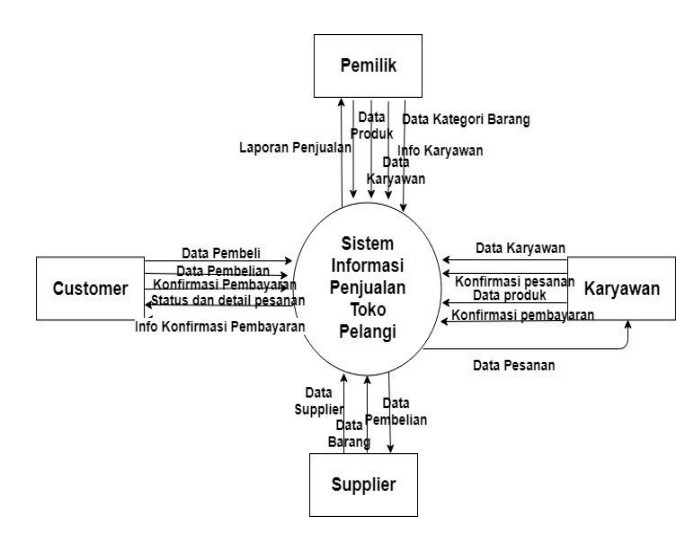

 **Gambar 6. Context Diagram**

 **Gambar 4.** *Flowchart* **Order barang**

# **4. PENGUJIAN SISTEM**

# **4.1 Pengujian Aplikasi dari sisi customer**

Pada saat *customer* ingin melakukan proses pembelian barang, *customer* diharuskan untuk *Login* terlebih dahulu, pada saat halaman *login* dibuka pertama kali *customer* diharuskan untuk memasukan *email* dan *password* untuk login. Tampilan menu *login* dapat dilihat pada Gambar 7.

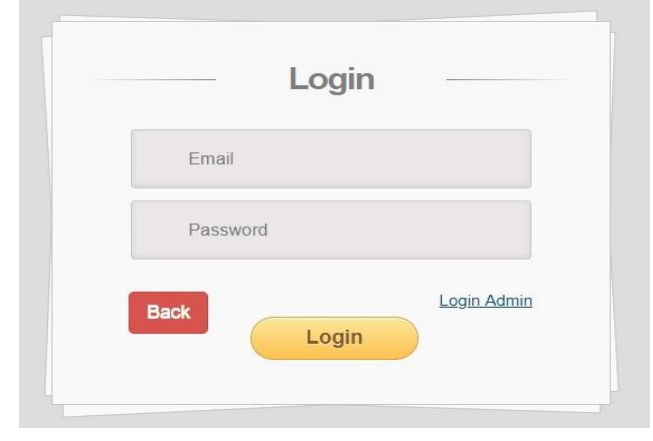

**Gambar 7.** *login*

Pada saat customer berhasil melakukan proses login, customer akan diarahkan ke halaman awal yang menampilkan menu-menu untuk melakukan pembelian barang, cetak spanduk dan buat bingkai. Produkproduk yang dijual oleh toko akan dapat langsung terlihat di halam awal oleh customer. Tampilan awal aplikasi dapat dilihat pada Gambar 8.

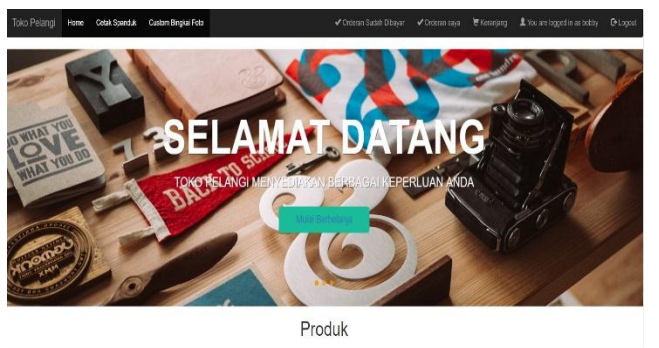

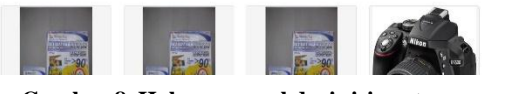

**Gambar 8. Halaman awal dari sisi** *customer*

*Customer* dapat melakukan cetak spanduk pada halaman cetak spanduk, pada halaman ini *customer* dapat melakukan unggah gambar ke *database*, pada halaman ini *customer* dapat memasukkan Panjang dan lebar beserta jumlah cetakan spanduk

# **4.3 Pengujiaan fitur kelola pesanan**

Pada saat *customer* melakukan transaksi, setiap pesanan *customer* akan langsung tercatat kedalam menu kelola pesanan, pada menu kelola pesanan ditampilkan id transaksi, tanggal transaksi terjadi, total bayar *customer*, id *customer*, status transaksi dan cek bukti transfer. Contoh transaksi masuk yang terjadi dapat dilihat pada Gambar 11

Pada kolom "Transfer" akan dilakukan pengecekan, apabila *customer* telah mengunggah gambar atau foto bukti transfer maka yang ingin dicetak oleh *customer*. Tampilan halaman cetak spanduk dapat dilihat pada Gambar 9.

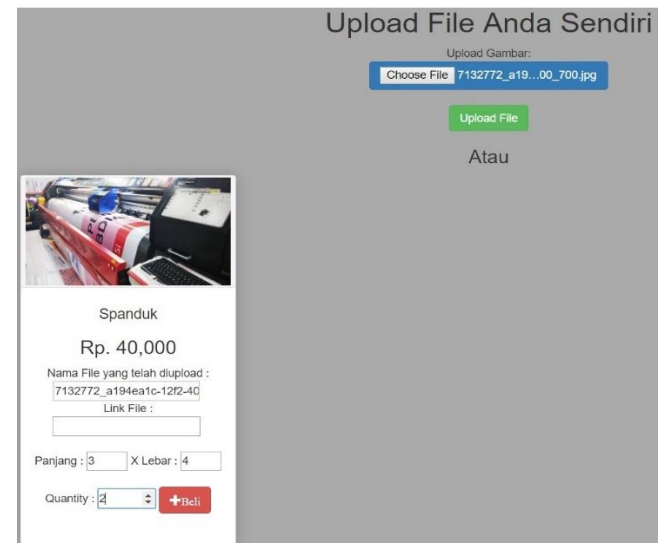

**Gambar 9. Halaman cetak spanduk**

#### **4.2 Pengujian Aplikasi dari sisi** *Admin*

Pada menu master data, terdapat 5 menu master data yang dapat dillihat oleh *admin*, diantaranya master data barang, master data bahan, master data karyawan, master data *customer* dan master data supplier. Pada master data barang *admin* dapat melihat data barang-barang yang dijual didalam toko. Halaman *view* master data barang dapat dilihat pada Gambar 10.

#### Master Barang / Stok Opname

| Supplier | Harga |    |    | Stok Satuan Keterangan                                                  | Tindakan    |
|----------|-------|----|----|-------------------------------------------------------------------------|-------------|
| Mytopson | 45000 | 14 | kg | Kertas Foto 4R 1Kotak ini berisi 50Lembar Kertas Foto 4R<br><b>FUJI</b> | <b>Ubah</b> |
| Mytopson | 50000 | 21 | kg | Kertas Foto 5R 1Kotak ini berisi 50Lembar Kertas Foto 5R<br>FUJI        | Ubah        |
| Mytopson | 80000 |    | kg | Kertas Foto 10R 1Kotak ini berisi 50Lembar Kertas Foto 10R<br>FUJI      | <b>Ubah</b> |

**Gambar 10. Halaman master barang**

akan tampil tulisan "cek bukti" yang saat di buka akan ditampilkan gambar unggahan *customer* tersebut, namun apabila *customer* belum melakukan ungahan gambar atau foto bukti transfer maka akan tampil tulisan "belum upload bukti" yang menandakan *customer* belum melakukan proses unggah gambar bukti pembayaran.

Dalam 1 transaksi terdapat 1 atau lebih barang atau cetakan yang dipesan oleh *customer*, untuk melihat barang apa saja yang dipesan oleh *customer* dalam sebuah transaksi, pada Gambar 5.30 ditampilkan detail transaksi dari transaksi dengan id "67cd8c9". Proses ini dapat dilihat pada Gambar 11.

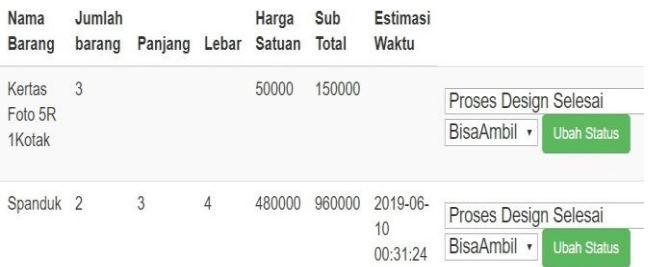

#### **Gambar 11. Mengganti status pesanan pelanggan**

### **5. KESIMPULAN**

Kesimpulan yang dapat ditarik dari hasil *survey* di dalam toko Pelangi yang telah dilakukan selama ini, bahwa pencatatan transaksi jual beli maupun percetakan secara manual dan tradisional dinilai kurang efektif didalam operasional toko karena informasi pesanan yang didapat oleh customer juga tidak secara cepat didapatkan.

Di semua proses pembuatan aplikasi sistem administrasi toko pelangi dari awal hingga saat ini, dapat diambil beberapa kesimpulan, antara lain :

1. Sistem aplikasi mempersingkat waktu pemberian informasi pesanan kepada *customer,* sehingga pihak toko tidak perlu lagi melakukan konfirmasi status pesanan customer melalui pesan manual.

- 2. Berdasarkan hasil kuesioner kegunaan aplikasi ini mendapat skor 5, yang menandakan kegunaan aplikasi ini bagi pengguna cukup baik.
- 3. Aplikasi dapat mencatat transaksi pembelian dan penjualan secara online. Sehingga aplikasi ini dapat memenuhi kebutuhan toko untuk melakukan pencatatan informasi transaksi yang terjadi di dalam toko.

#### **6. DAFTAR PUSTAKA**

- [1] Hutahaean, J. 2015. Konsep Sistem Informasi. Jakarta : Deepublish.
- [2] Soetanto, H. Setiawan, A. Santoso, L. 2016 Back Office E-Commerce Application for x-store, 10SR Journal of Computer Science, vol.18 no.4
- [3] Mundzir, M. F. 2014. PHP Tutorial Book for Beginner. Yogyakarta:Notebook.
- [4] Kristanto. 2011. Perancangan Sistem Informasi dan Aplikasinya Gava Media. Yogyakarta .
- [5] Coronel, C. & Morris, S. 2016. Database Systems : Design,Implementation, and Management  $(12<sup>th</sup> Edition)$ . Boston: Cengage Learning.
- [6] Komputer, W. 2015. *Webmaster Series: Menguasai* CSS. Yogyakarta: Graha Ilmu